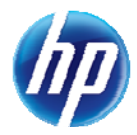

## **Healthy Kids (EPSDT)/Well Baby/Well Child Screening Forms Now Available Online**

The Nevada Healthy Kids (EPSDT)/Well Baby/Well Child Initial New Patient Screening Form and Established Patient Screening Form are now available online through the Provider Web Portal. After providers log in to the Provider Web Portal, the EPSDT forms can be accessed by clicking on the "EPSDT" link on the My Home page. For step-by-step instructions on how to complete the EPSDT Screening Forms refer to the **EPSDT Quick Reference Guide**.

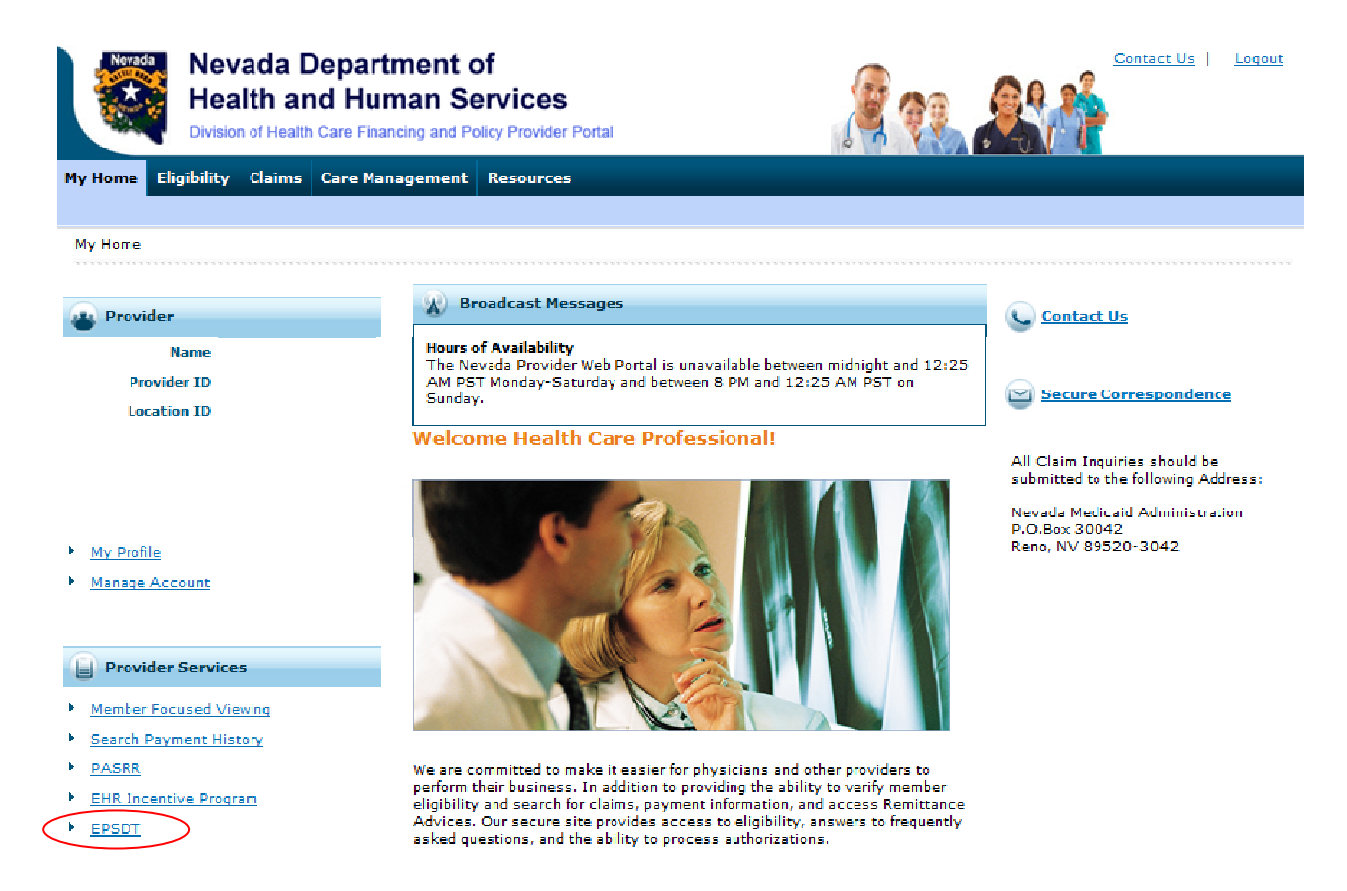

After clicking on the "EPSDT" link shown above, you will receive the following warning to advise you that you are leaving the Healthcare portal. Click on "Proceed" to be directed to the EPSDT Home page.

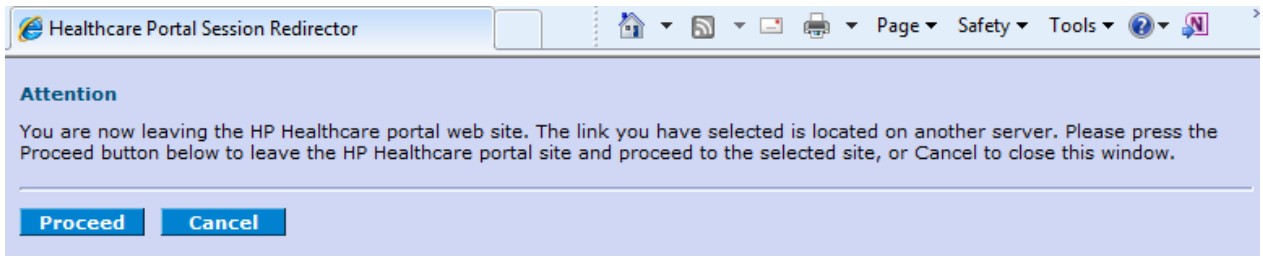

The following screen shows the EPSDT Home page. Enter the recipient's Medicaid number, the Date of Service and select the Patient Type. After you click on "Validate," the form you selected will open on your screen.

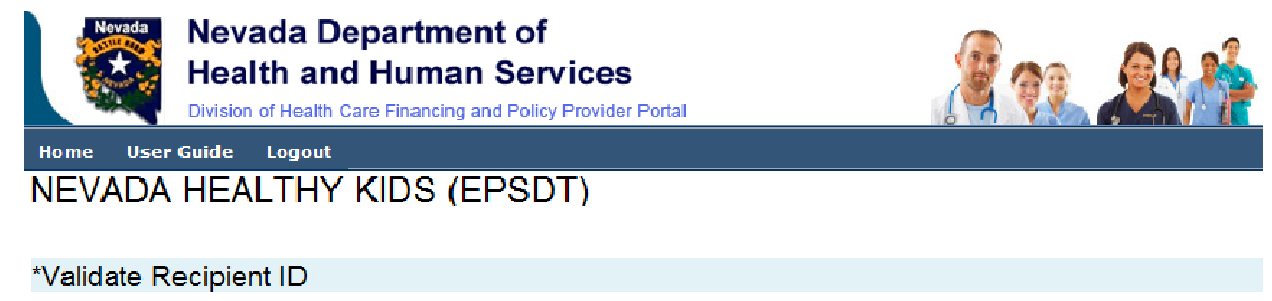

Please enter following fields for validation before entering the form.

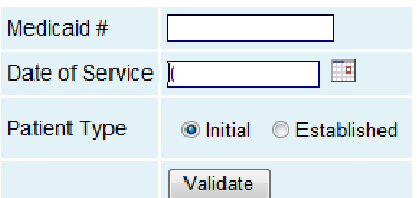